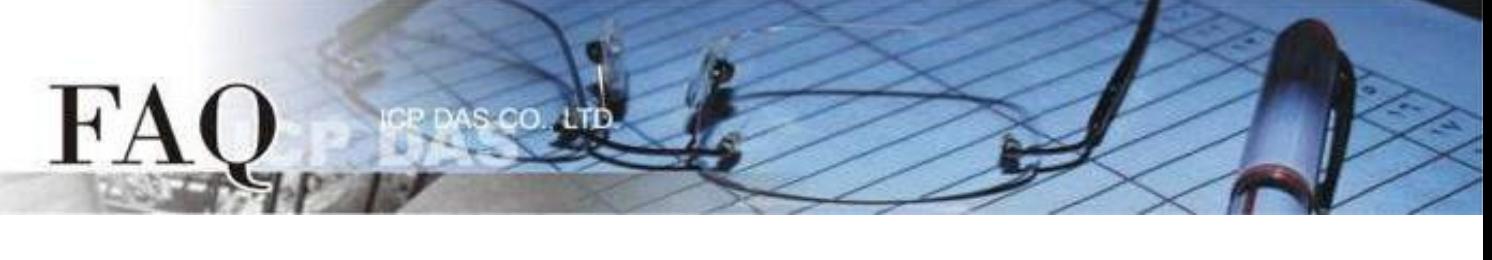

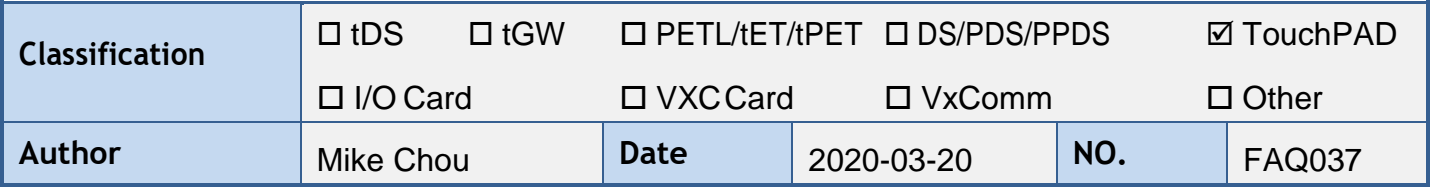

# **Q: How can a TouchPAD device display languages other than English?**

# **And how to change the font?**

<span id="page-0-0"></span>A: The TouchPAD provide three methods to display languages other than English. These methods are distinguished to [A \(Image format\),](#page-1-0) [B \(Build-in languages\)](#page-2-0) and [C \(ebFont\)](#page-6-0) base on the supported languages, the degree of freedom for the font, and supported widgets …, etc. Please choose the appropriate method according to the requirements for using.

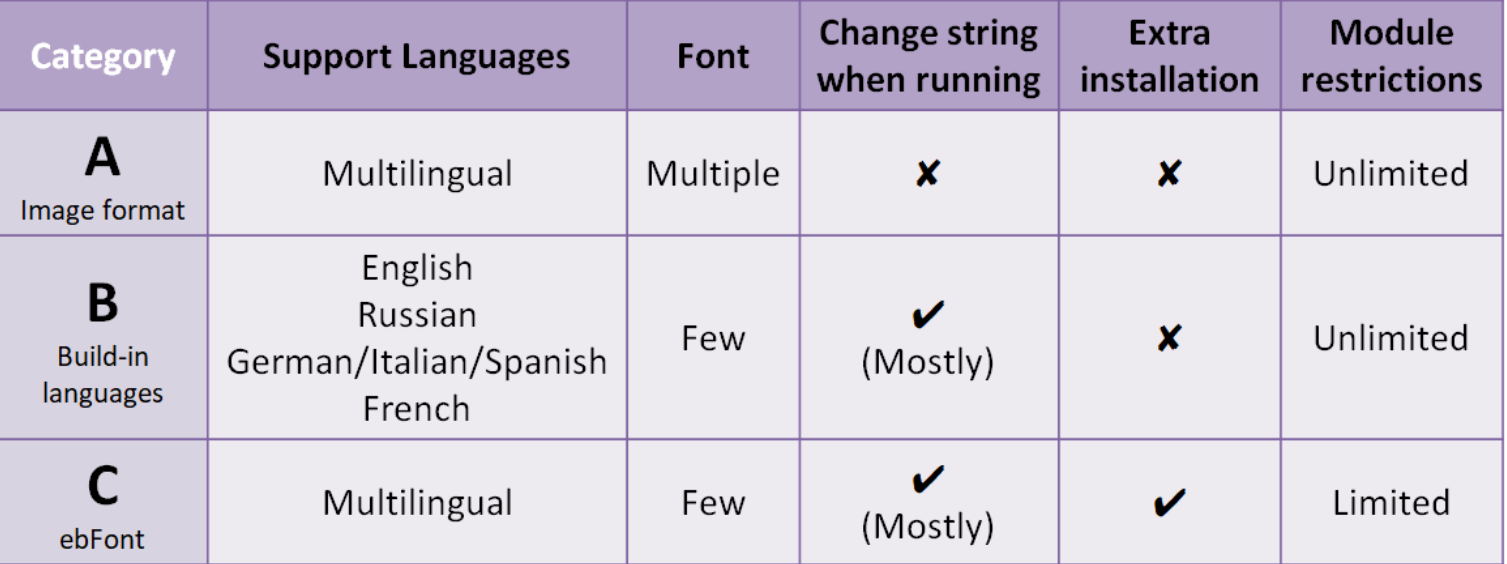

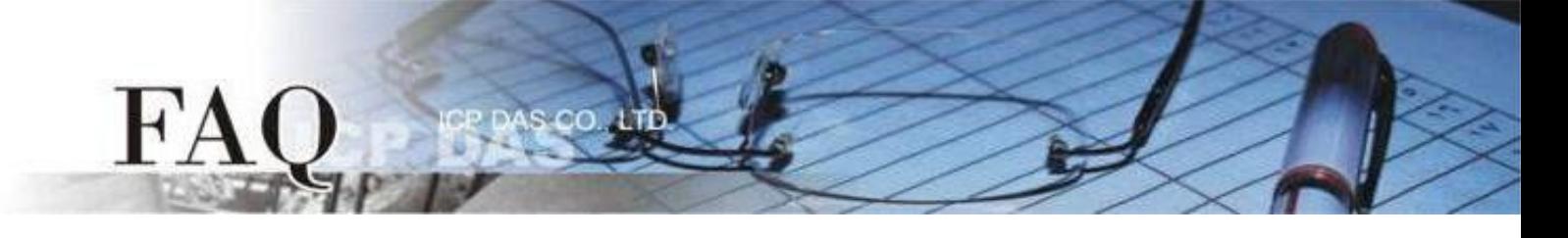

### <span id="page-1-0"></span>**A. Image format [back](#page-0-0)**

supported widgets: Text / TextPushButton / CheckBox / RadioButton(The TextAsImage attribute is True) / Picture / BitButton

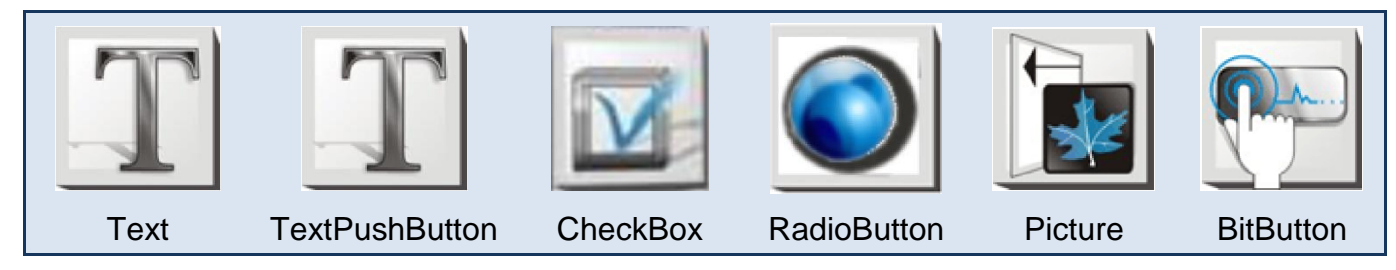

In this method, the displayed data will be translated to the image format. So this method supports various languages and fonts. Because the image format, these method can't change the string by API when the program running in the standard C environment. The user can design owns displayed data even by the Picture widget.

# **Set the widget to the image format**

- 1. Click the widget to inspect its "Inspector" field, and then click the " "" button to open the "Edit Text" dialog box.
- 2. Enter the text and check the "TextAsImage" option.
- 3. Click the "Font" button to adjust the font, and then click "OK" button to compile the setting.

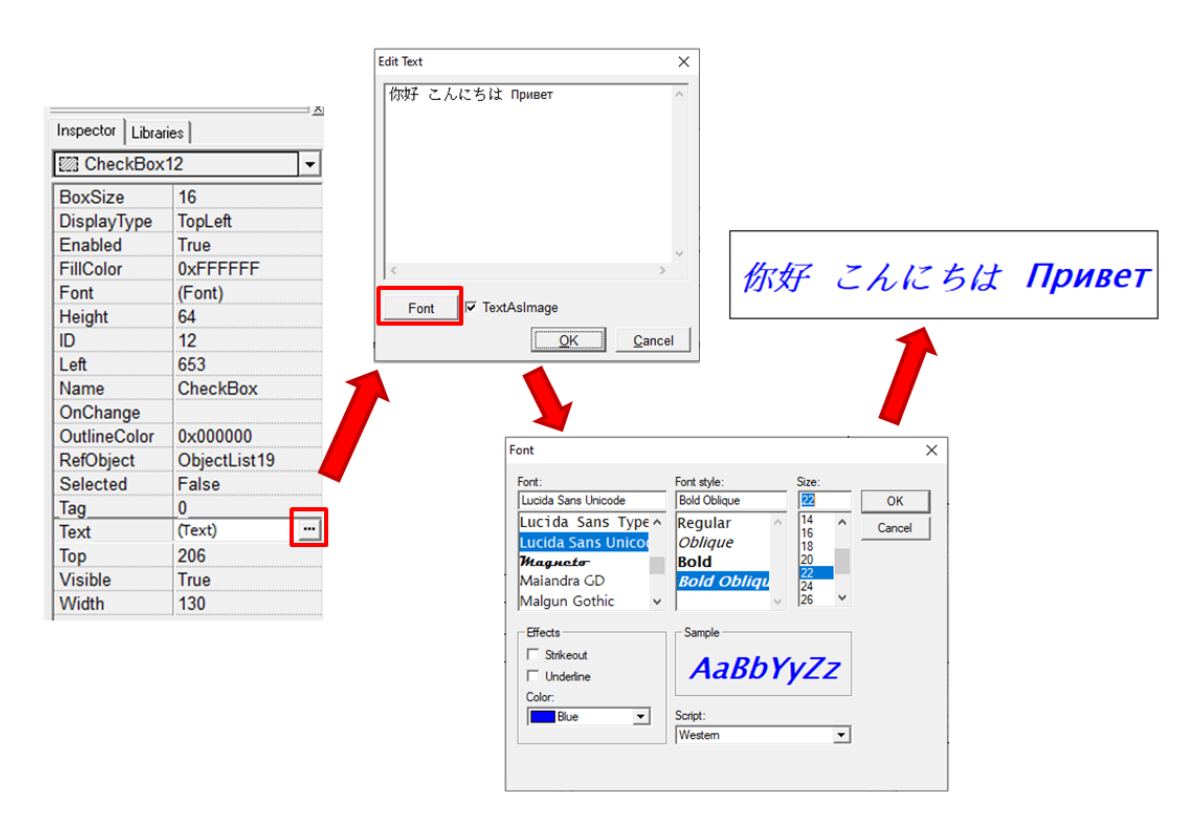

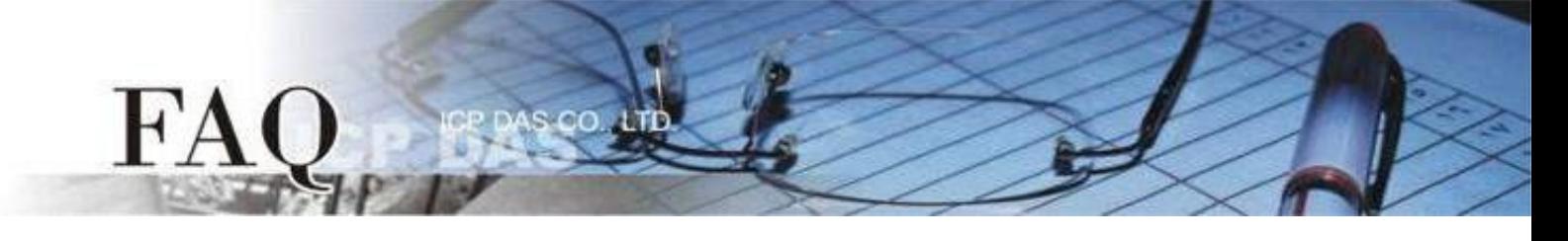

#### <span id="page-2-0"></span>**B. Build-in languages [back](#page-0-0)**

**supported widgets:** Text / TextPuchButton / CheckBox / RadioButton (The TextAsImage attribute is False) / Slider / Label

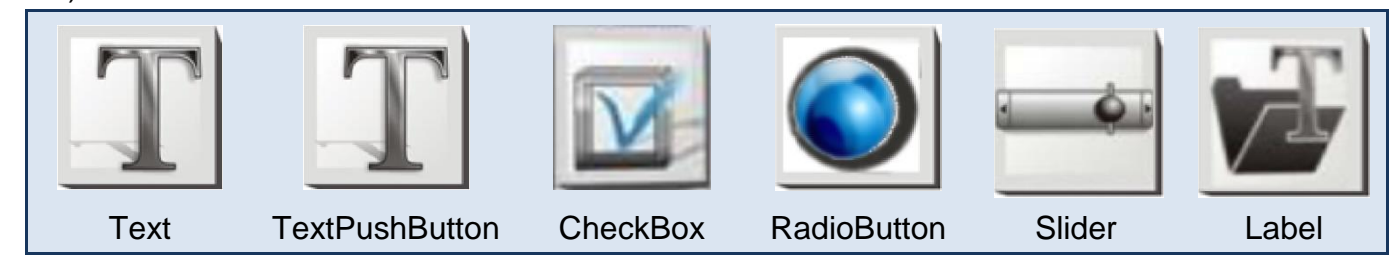

The widgets in this category support the build-in languages, including English, Russian, French and German/Italian/Spanish. The user only can select one language to use and the font is restricted.

In the standard C environment, most of these widgets can change the string by API when the program running.

#### *Supported fonts*

Serif and san-serif fonts are provided in regular, bold, and italic styles in even sizes.

### *Change the string by API when the program running in the standard C environment*

TextPuchButton, CheckBox, Slider, Label

# **Displays multilingual text by using HMIWorks build-in fonts**

**Step 1** Click the **"Project" "Project Configuration"** item to open the **"Project Configuration"**  dialog box.

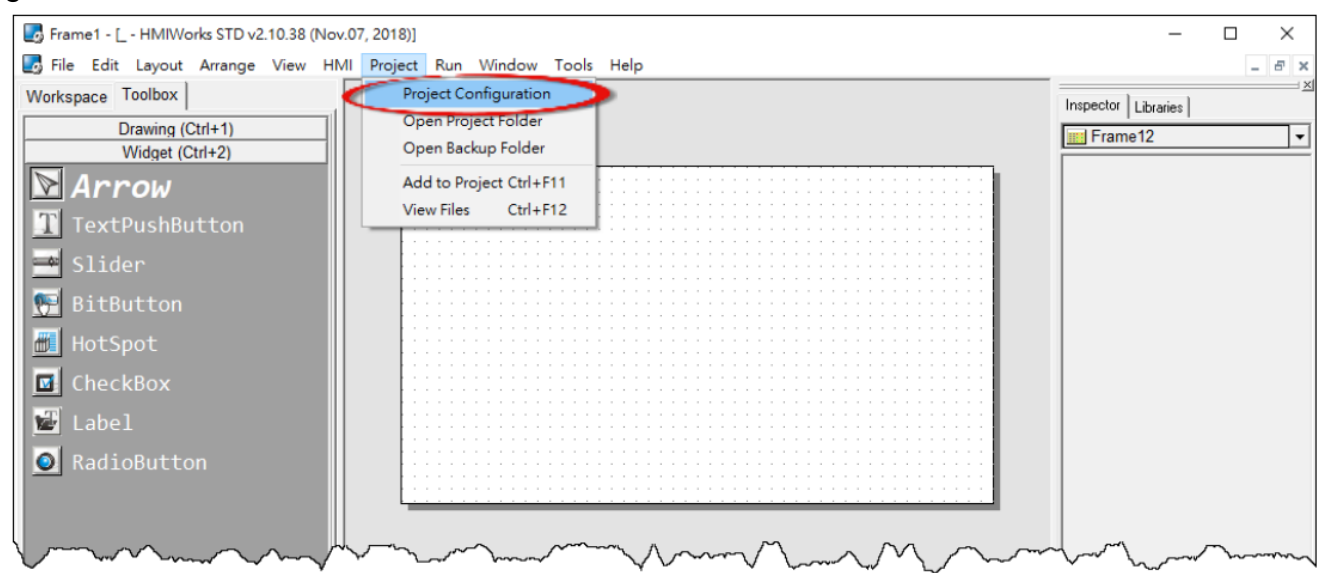

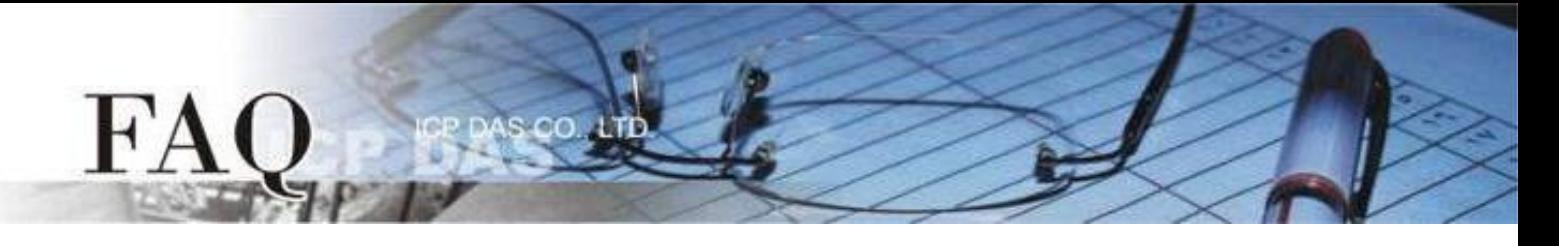

**Step 2** As shown below, we can select languages in the **"Others"** tab page of the **"Project Configuration"** dialog box. Here, the **"Russian"** is used as an example.

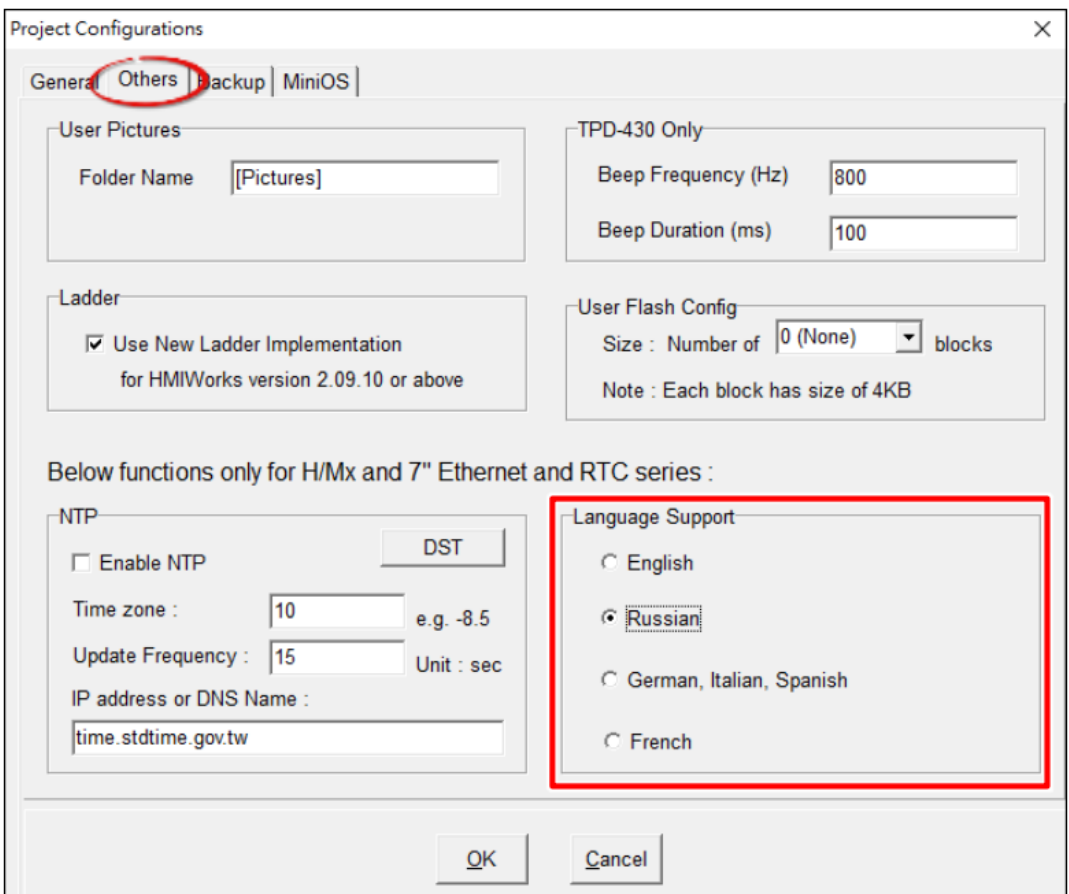

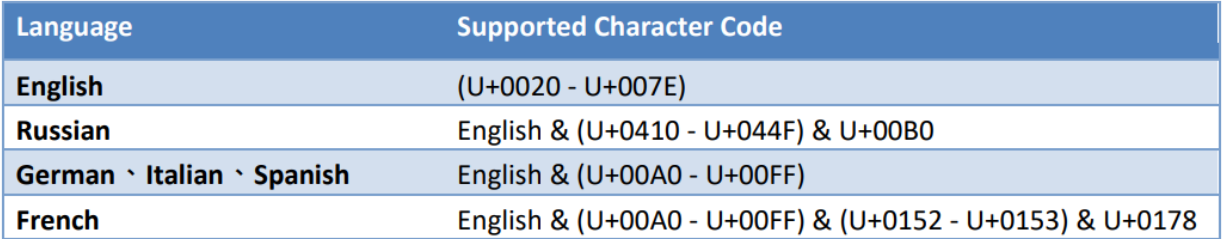

#### **Notes:**

**1. If the language we wanted is not listed in the above table, but the character code range of the alphabets of the language is covered by the listed language, we can select the listed language instead. For example, we can select "French" for a German application because the character code range of German is covered by French.**

**2. Still there are some languages not listed in the table, you can install the ebFont to support more languages, refer to** [FAQ-How to show multilingual text with ebFont on TouchPAD?.](http://www.icpdas.com/web/product/download/software/development_tool/hmiworks/document/faq/en/tpdfaq030_Install_ebFont_Support_multilingual_en.pdf)

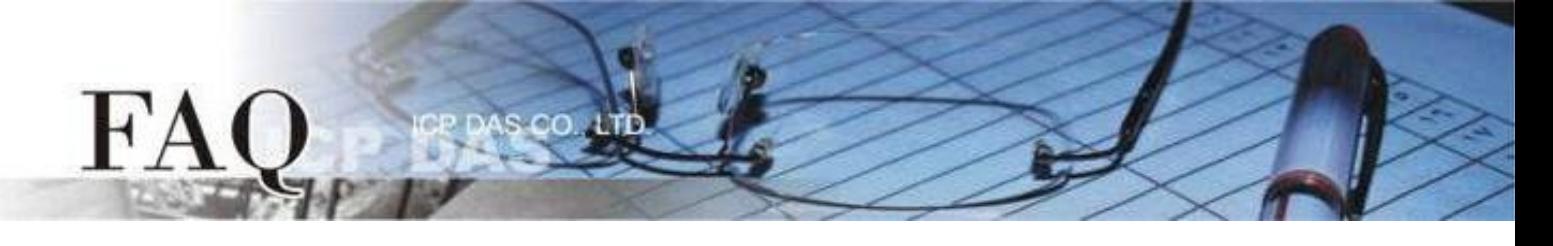

**Step 3** Click the **"Text"** object in the **"Drawing"** section of the **"Toolbox"** pane, and then click the desired position on the design frame to place the text.

**Step 4** In the **"Inspector"** pane, enter strings「Привет」in the **"Text"** field.

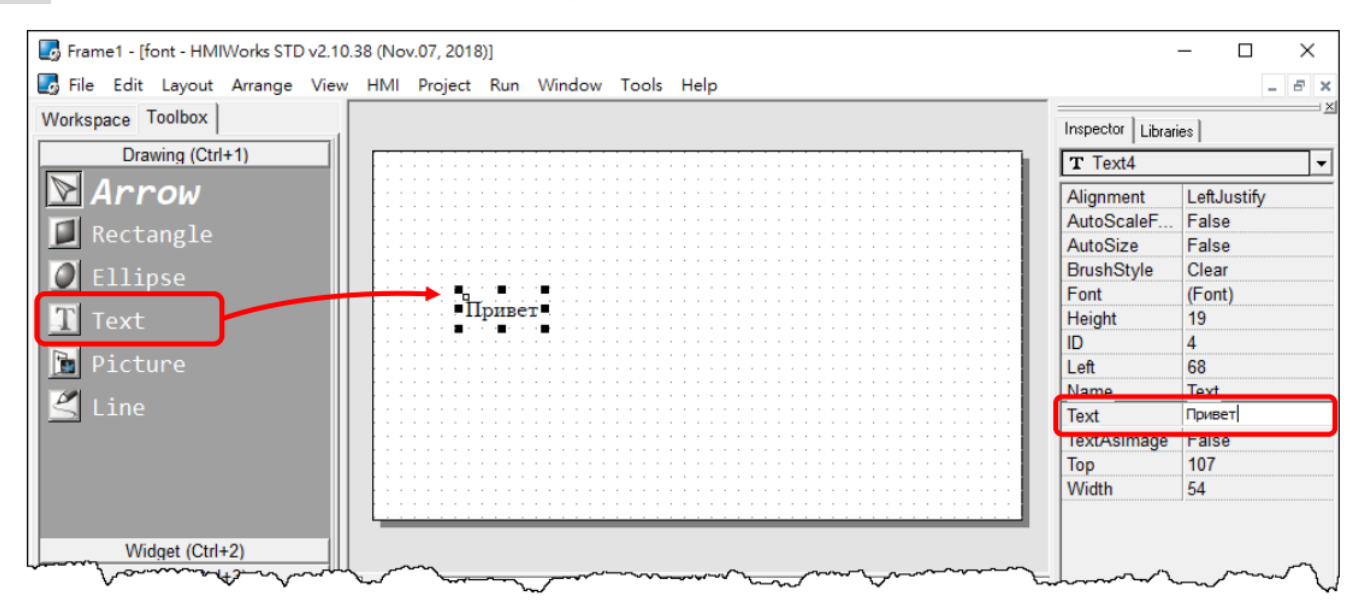

**Step 5** In the **"Inspector"** pane, click the **" "** button for the **"Font"** field to open the custom font dialog.

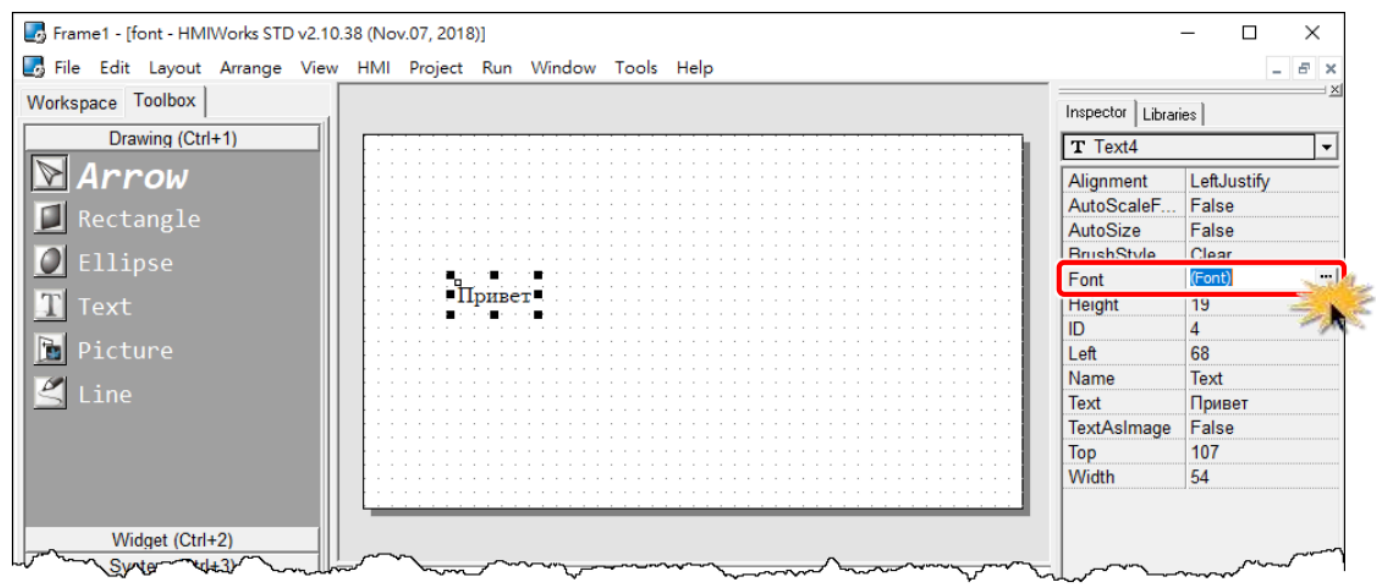

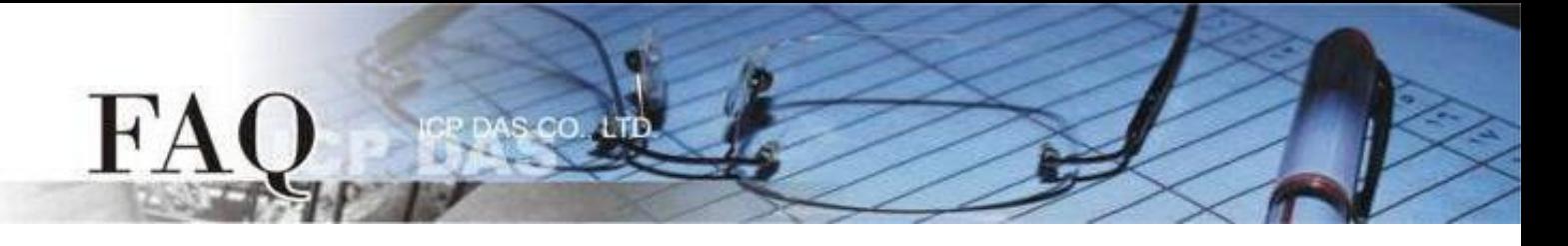

**Step 6** Based on the language you select in the **"Project Configuration"** dialog, the custom font dialog displays corresponding fonts of the language. (e.g., Icpdas\_cs\_cyrillic and Icpdas\_rc\_cyrillc) **Note: There are limited fonts that can be selected in the custom font dialog box.**

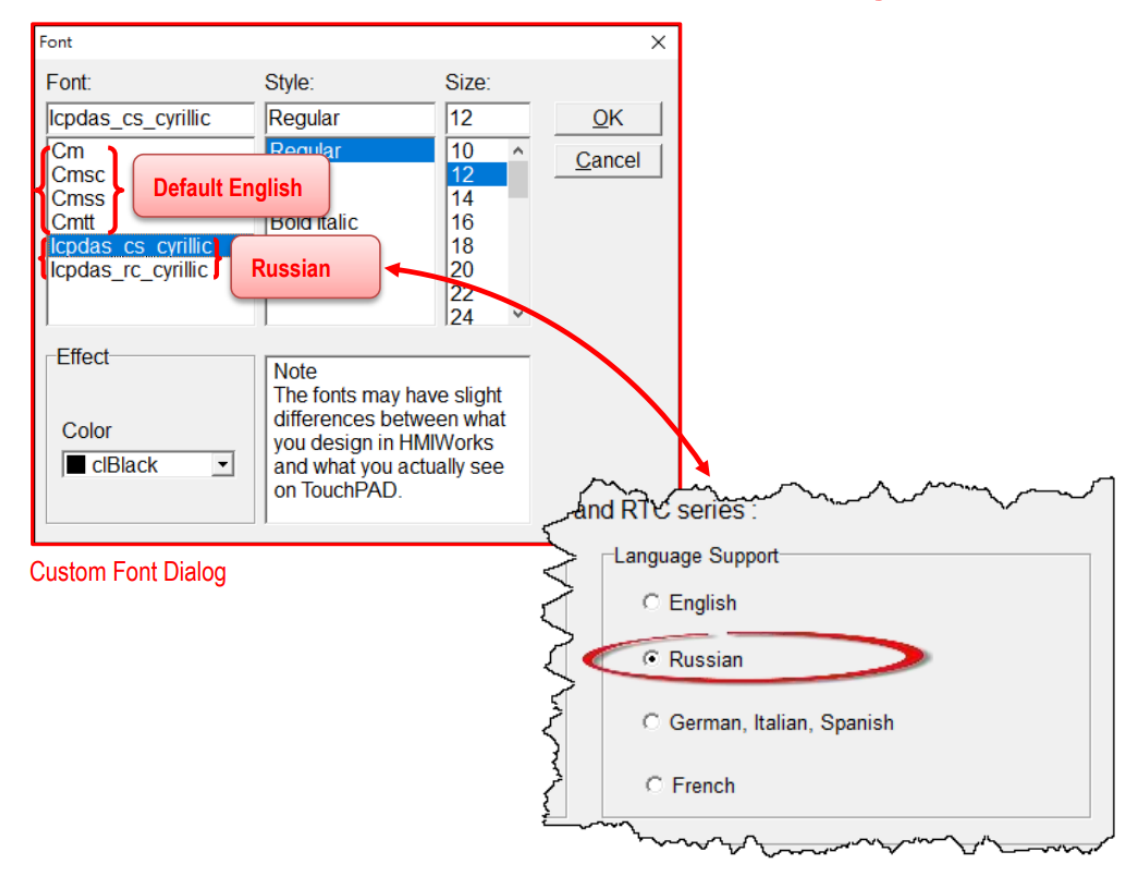

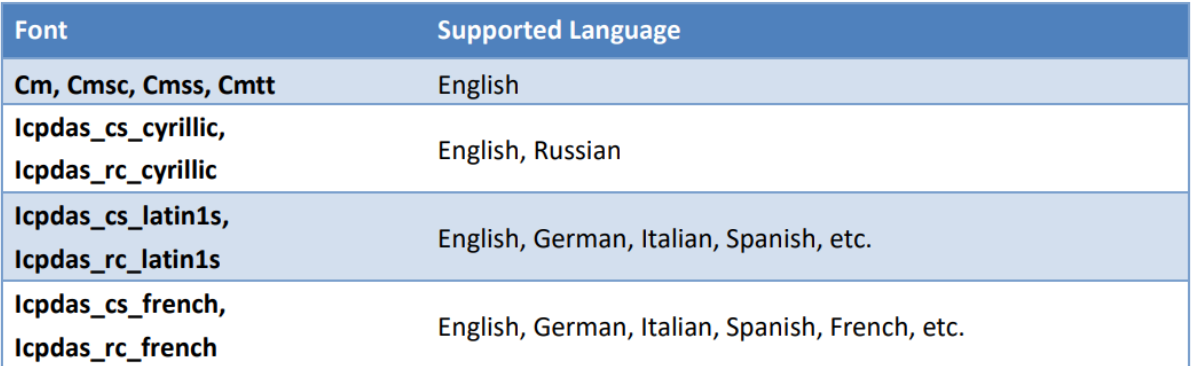

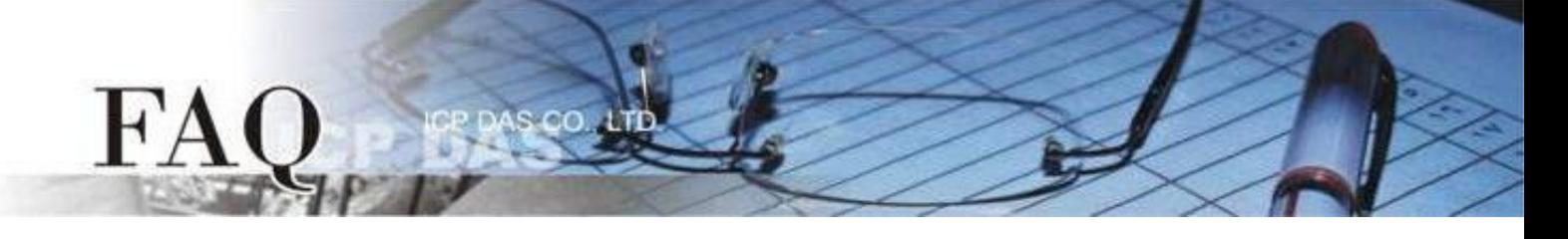

# <span id="page-6-0"></span>**C. ebFont [back](#page-0-0)**

**supported widgets:** TextPuchButton / CheckBox / RadioButton (The TextAsImage attribute is False) / Label

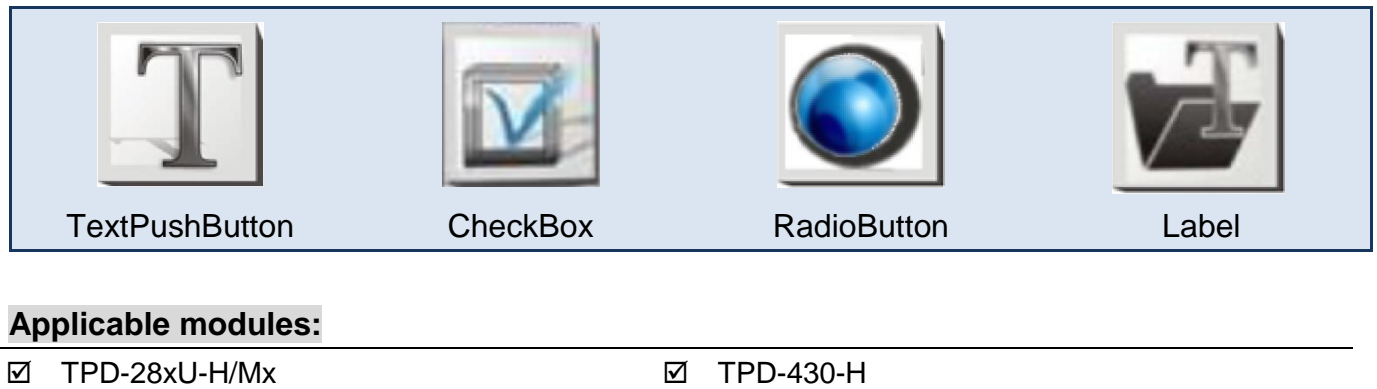

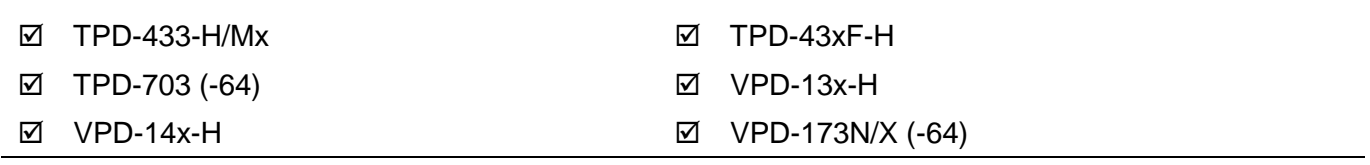

This method have to install the **ebFont** to add the multilingual function, including Chinese, Japanese, Korean, …, and other Languages. The user can select multiple languages to use at the same time. The font in this method is restricted.

# *Supported fonts*

Unified Standard Font.

# *Change the string by API when the program running in the standard C environment*

TextPuchButton, CheckBox, Label

Please refer the **[FAQ-How to show multilingual text with ebFont on TouchPAD?](http://www.icpdas.com/web/product/download/software/development_tool/hmiworks/document/faq/en/tpdfaq030_Install_ebFont_Support_multilingual_en.pdf)** to install.